# Lessen the Load: Five Ways to Use Evernote to Manage Data Overload in Your Law Practice

Attorneys these days are bombarded from every direction, many times with competing demands from clients, colleagues, staff, and family. If you don't have a way to manage all of it, your world becomes utter chaos. Research suggests that when your environment is in a state of disarray, your attention is drawn away from what you need to focus on and adds to stress by creating the appearance that your work is never done. What's more is that chaos can lead to malpractice or an ethics violation.

Chaos results not only from external obligations, but also from internal pressure. The average person has approximately 70,000 thoughts per day. That's 49 thoughts per minute. No wonder research shows that we spend nearly half of our waking hours thinking about something other than what we are currently doing. Suffice to say, lawyers have a lot of stuff (both internal and external) to keep stored, organized, and accessible when needed.

To avoid chaos and the parade of horribles that follows, you need to figure out what to do with all that stuff? Is it sprinkled throughout Word documents saved somewhere on your hard drive? Is handwritten on notepads piling on top of your desk? Is it overloading your brain? Or, is it neatly tucked away into a central repository of information that you can access wherever and whenever you need it? If it's not already the latter, then keep reading ....

#### What is Evernote and How Do I Get It?

Evernote is that memory aid and organizational tool for all your data. In the words of Evernote's co-founder, Phil Libin, Evernote is "Your brain offloaded to a server. It's Google for the Web of you life. It's a spotlight on dark matter of your universe. It's a tool for converting your smartphone from a time killer to a time saver." More precisely, Evernote allows you to collect, organize, and access data; save and store web articles and e-mails; draft content and take notes; collaborate with others; annotate PDFs; and much more. Rather than spend hours searching for those client notes you saved on your computer or mobile device or a to-do list that you left the other day somewhere on your desk, make Evernote your single and central repository for information. By

making it fast and easy to get information into Evernote as well as providing sophisticated yet intuitive search functionality, Evernote gives you access to all your important data right at your fingertips. Moreover, using Evernote's notebooks and tags keeps all your data organized and easy to maintain.

You can sign up for a free Evernote account at www.evernote.com. You can access Evernote through your web browser and you can download it to your desktop and mobile device. Evernote also makes apps for wearables, including the Apple Watch and Android Wear.

#### Now that I've Got It, How Do I Use It in My Law Practice?

Time and time again, I talk to attorneys who say they have either heard of or have even taken the step to download Evernote but don't know what to do with it. They know it could be helpful, but just don't know where to start. I'm going to help you out by suggesting five ways in which you can start using Evernote in your law practice today.

#### 1. Saving and Organizing Legal Research

Evernote owes its popularity much in part to its web clipper tool. At least when Evernote was first developed, the web clipper was an unrivaled tool. Most attorneys who use Evernote in their law practices use the web clipper to save and organize their legal research. With the web clipper, you can save articles, text, and images from the web directly into Evernote. Download the web clipper browser extension from <u>https://evernote.com/webclipper</u> for Chrome, Safari, Internet Explorer 7+, Firefox, Opera, and mobile platforms. To save any web page or article from the Internet, simply click on the extension in your browser and give the clip a name, select the format for saving, select which notebook to save it to, and assign it a tag for further organization (if desired). You can do the same on the go from your mobile device.

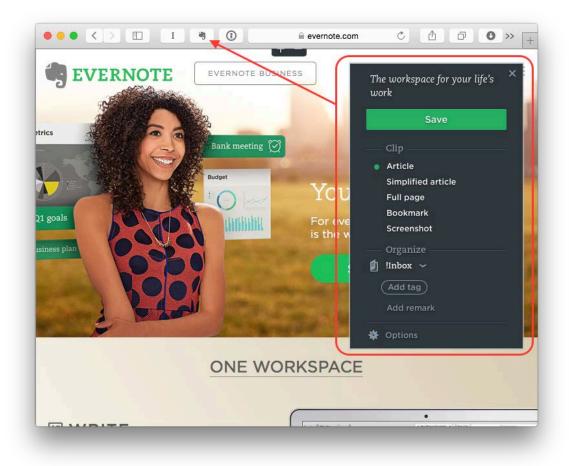

Now, imagine collecting and organizing your legal research this way rather than printing case after case for each matter you work on. You can organize your research into topical notebooks, such as Employment Discrimination, Landlord Tenant, Search and Seizure, etc. Then, when you save individual research files, such as case law, you can assign it to the proper topical notebook and tag it with identifiers such as the matter(s) it references, its case proposition and disposition, fact pattern, and jurisdiction. The next time you need a SCOTUS case on sex discrimination, you can use Evernote search terms to retrieve it. No more wasting time searching through stacks of printed case law for that one case proposition you need or reinventing the wheel by doing sophisticated searches in Westlaw or Lexis to locate something you've previously found.

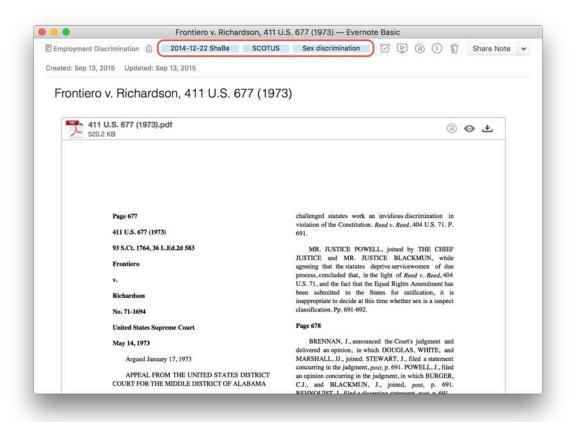

## 2. Collecting Business Cards

While much of the data we now collect is electronic, physical business cards have yet to go out of style. The question is: What do you do with all those business cards you brought home from last night's networking event? Do leave them on your desk to inevitably be trashed or put them in a box in perpetuity never to be referenced again? Instead, upload them immediately to an electronic database. Evernote can do this for you with its business card tool. By snapping a photo of a business card using the Evernote app from your mobile device, all the relevant information is immediately collected and imported into your Evernote account, as well as other contact databases such Outlook, iCloud, and Google. You can also use Evernote's one-click LinkedIn feature to find your business card contact in LinkedIn and request a connection.

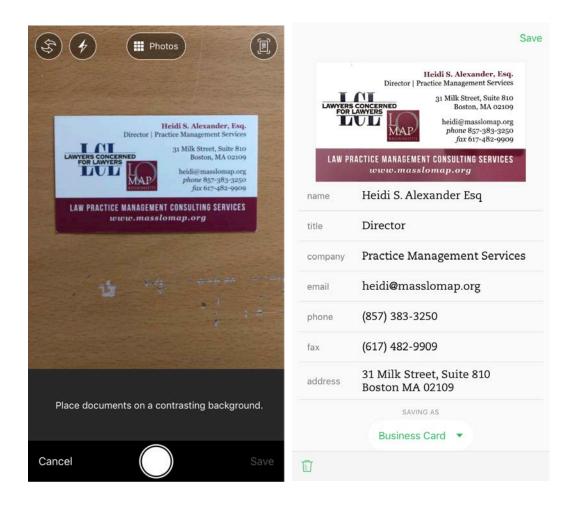

3. Save and Search for Meeting Notes

Evernote is an excellent tool for quickly taking, saving, and searching for meeting notes. Start a note with a click of a button from your computer or mobile device. Evernote automatically saves the note and syncs it to all your devices when you are connected to the Internet.

You can also save handwritten notes as searchable PDFs by using Evernote's built-in mobile photo tool to snap a picture of your handwritten notes for direct upload to your Evernote account. You can also scan multipage notes with Evernote's Scannable app or with a physical scanner. Some scanners will allow you to scan directly to Evernote (i.e. Fujitsu ScanSnap) while others might require you to first scan to your computer and then drag and drop the file into Evernote.

With Evernote's built-in optical character recognition, allowing you to find text (typewritten or handwritten), nearly everything in Evernote is searchable, making it difficult to lose track of

information you've saved.

Once you've saved your notes to your account, you can share them with others (both Evernote users and non-users) in a variety of ways. First, you can share a static note by sending it via e-mail directly from your Evernote account. Second, you can share a unique web link that will reflect any changes you make to the note in real time. Third, you can share your note via the Evernote Work Chat feature to collaborate with other Evernote users.

| Image: Decision     Image: Decision     Image: Decisio | Influence       Influence         Influence       Influence         Influence |
|----------------------------------------------------------------------------------------------------|----------------------------------------------------------------------------------------------------|
| Try snapping documents,<br>whiteboards, and business cards.                                                                                                    | SAVING AS                                                                                                    |
| Cancel Save                                                                                                    |                                                                                                    |

4. Clear Your E-mail Inbox with E-mail Forwarding

You can save e-mails into Evernote by forwarding e-mails to your Evernote account using a unique Evernote e-mail address (for premium users only) or by using the free Evernote web clipper with Gmail or free Evernote add-on for Microsoft Outlook.

When forwarding e-mails to your Evernote account, you can use the subject line of the e-mail to

give the note a title, specify the notebook, add a tag, and even create a reminder. For example, let's say you want to save an e-mail with information about a response to a motion that you need to file by a certain date. By adding the following e-mail subject line to the e-mail forward:

### Response to Motion !2017/01/15 @Case File XYZ #response #state court

you'll have saved a note entitled "Response to Motion" with a reminder for January 17, 2016 in the notebook "Case File XYZ" with tags "response" and "state court". Within a moment you will have cleared that e-mail from your inbox and saved the information in your Evernote notebook to return to when you are notified via Evernote's reminder feature.

## 5. Keeping Important Office Data

Whether you run your own practice or work for someone else, you have important administrative data that you need to keep track of. This might include general office and systems information as well as CLE certificates, travel itineraries and receipts, and frequently used forms and templates. By emailing, saving, scanning, attaching, or clipping information to Evernote, you'll keep it well-organized and easily accessible, as well as have the ability to share it with others.

To allay concerns over storing highly sensitive data, such as financial information, Evernote provides client-side encryption for an extra layer of security on top of its own encryption at-rest and in-transit. This enables you to encrypt selected text within individual notes. Only you hold the encryption key.

| ~ | (W) Firm Administration       |
|---|-------------------------------|
|   | 01 Office and Systems Info 15 |
|   | 02 Policies and Procedures 10 |
|   | 03 Financial Management 6     |
|   | 04 Forms and Templates 6      |
|   | <b>05 CLE</b> 4               |
|   | 06 Meetings 6                 |
|   | 07 Travel 3                   |
|   |                               |

|   | Title                              |
|---|------------------------------------|
| ļ | Adobe Acrobat Software License     |
|   | Bank Account Info                  |
|   | Bookkeeper and Accountant Info     |
|   | Business Plan                      |
|   | Data Backup Information            |
|   | Fed Ex and UPS Account Information |
|   | IT Support Information             |
|   | Landlord and Lease Info            |
|   | Malpractice Insurance Carrier      |
|   | Microsoft Office Software License  |
|   | Office Phone, Fax, and Address     |
|   | Router Information                 |
|   | Social Media Access Information    |
|   | VOIP Telephone System Info         |
|   | Website and Hosting Information    |
|   |                                    |

01 Office and Systems Info - 🔁 🗉

## Get Organized and Boost Focus by Giving Evernote a Try

Jumpstart your Evernote use by starting with the five aforementioned uses. Once you get going, you'll be well on your way to a clearer and more focused space and mind. That means more time advocating for clients, billing and collecting more, and maybe even taking a break! Now, isn't that a lovely thought?

Thinking about giving Evernote a try. Take a look at my book, *Evernote as a Law Practice Tool*, published by the ABA's Law Practice Division and available here, <u>http://bit.ly/evernotelaw</u>.

By Heidi S. Alexander, Esq.

<u>Heidi S. Alexander, Esq.</u> is the Deputy Director of Lawyers Concerned for Lawyers, where she helps manage organization operations and leads the Massachusetts Law Office Management Assistance Program (LOMAP). LOMAP provides free and confidential practice management assistance, guidance in implementing new law office technologies, and methods to attain healthy and

sustainable practices. She is the author of *Evernote as a Law Practice Tool* and serves on the ABA's TECHSHOW Planning Board. In 2017, Heidi was appointed to the Massachusetts Supreme Judicial Court's Standing Advisory Committee on Professionalism. She can be reached via email at <u>heidi@masslomap.org</u>, Twitter @heidialexander, or LinkedIn <u>www.linkedin.com/in/heidisarahalexander</u>.